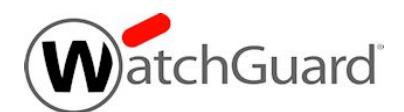

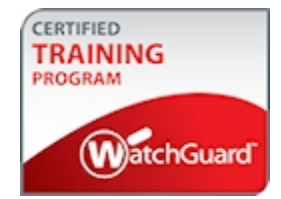

# **Fireware Wireless Exam Guide**

The Fireware Wireless Exam tests your knowledge of how to configure and manage wireless access points from a Firebox that runs Fireware OS. This exam is appropriate for network administrators who have experience configuring and managing Fireboxes that run the most current version of Fireware OS.

## Exam Overview

### Key Concepts

To successfully complete the Fireware Wireless Exam, you must understand these key concepts:

#### *General Wireless Knowledge*

- Wireless radio bands and channels
- 802.11 wireless modes
- Wireless security modes and encryption protocols
- Wireless authentication methods
- <sup>n</sup> SSIDs

### *Fireware Knowledge*

- Wireless Firebox configuration and monitoring (T Series wireless models)
- WatchGuard AP device configuration and monitoring from the Gateway Wireless Controller on a Firebox
- VLAN configuration for a WatchGuard AP device
- **Nireless guest network configuration**
- **Nireless Hotspot configuration**

### Exam Description

### *Content*

40 multiple choice (select one option), multiple selection (select more than one option), and true/false questions

### *Passing score*

75% correct

### *Time limit*

Two hours

### *Reference material*

You cannot reference printed or online materials during the exam

### *Test environment*

This is a proctored exam, with two location testing options:

- **n** Kryterion testing center
- Online, with virtual proctoring through an approved webcam

### *Prerequisites*

None

## Prepare for the Exam

WatchGuard provides reference materials to help you prepare for the Fireware Wireless Exam. In addition to the reference materials described in the subsequent sections, we strongly recommend that you use a Firebox with Fireware OS v12.x to set up one or more WatchGuard wireless devices before you begin the exam.

### Self-Study Materials

WatchGuard offers courseware that you can use for self-study. We recommend that you review all available courseware before you take the exam. Courseware is available on the Technical Training tab in the WatchGuard Portal (login required).

### *Fireware Wireless*

The *Fireware Wireless* courseware (PowerPoint) is available online for self-study.

To get the most from this self study course, we recommend that you set up at least one Firebox wireless device, and one AP device to gain experience with the settings described in the training. If you do not have a WatchGuard wireless device, you can still use Policy Manager to create a configuration file to learn about many of the wireless configuration settings described in the training.

### Other Resources

### *Online Help*

For the knowledge categories included in the *[Assessment](#page-2-0) Objectives* section, we recommend that you review the help sections about wireless device management in the Fireware Help system. The help sections and topics that contain the most relevant information to help you prepare for this exam are:

Fireware Help:

- <sup>n</sup> Section: **Firebox Wireless Device Setup** all topics in this section First topic: Wireless Firebox [Configuration](https://www.watchguard.com/help/docs/help-center/en-US/Content/en-US/Fireware/wireless/wireless_config_intro_c.html)
- <sup>n</sup> Section: **WatchGuard AP Device Setup** all topics in this section First topic: WatchGuard AP [Configuration](https://www.watchguard.com/help/docs/help-center/en-US/Content/en-US/Fireware/wireless/ap_intro_c.html)
- <sup>n</sup> Section: **Monitor Your Device** Topic: [Monitor](https://www.watchguard.com/help/docs/help-center/en-US/Content/en-US/Fireware/wireless/ap_monitor_c.html?) AP Status
- <span id="page-2-0"></span>■ Section: **Authentication > Hotspot** — all topics in this section First topic: [Configure](https://www.watchguard.com/help/docs/help-center/en-US/Content/en-US/Fireware/authentication/hotspot_configure_c.html) a Hotspot

## Assessment Objectives

The Fireware Wireless Exam evaluates your knowledge of the categories in the subsequent list. For each knowledge category assessed in this exam, the *Weight* column includes the approximate percentage of exam questions from that knowledge category. Because some exam questions require skills or knowledge from more than one category, the weights do not exactly correspond to the percentage of exam questions.

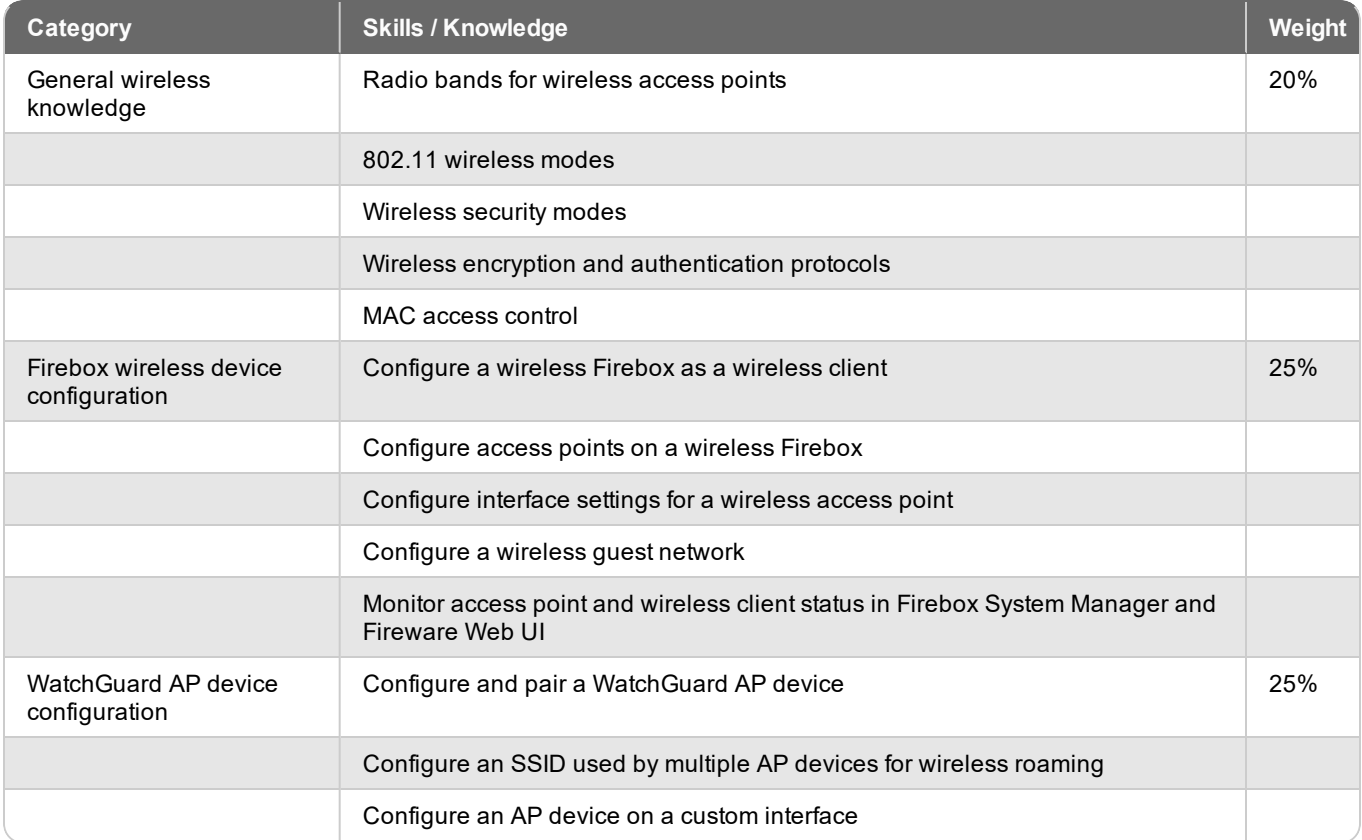

### Assessment Objectives

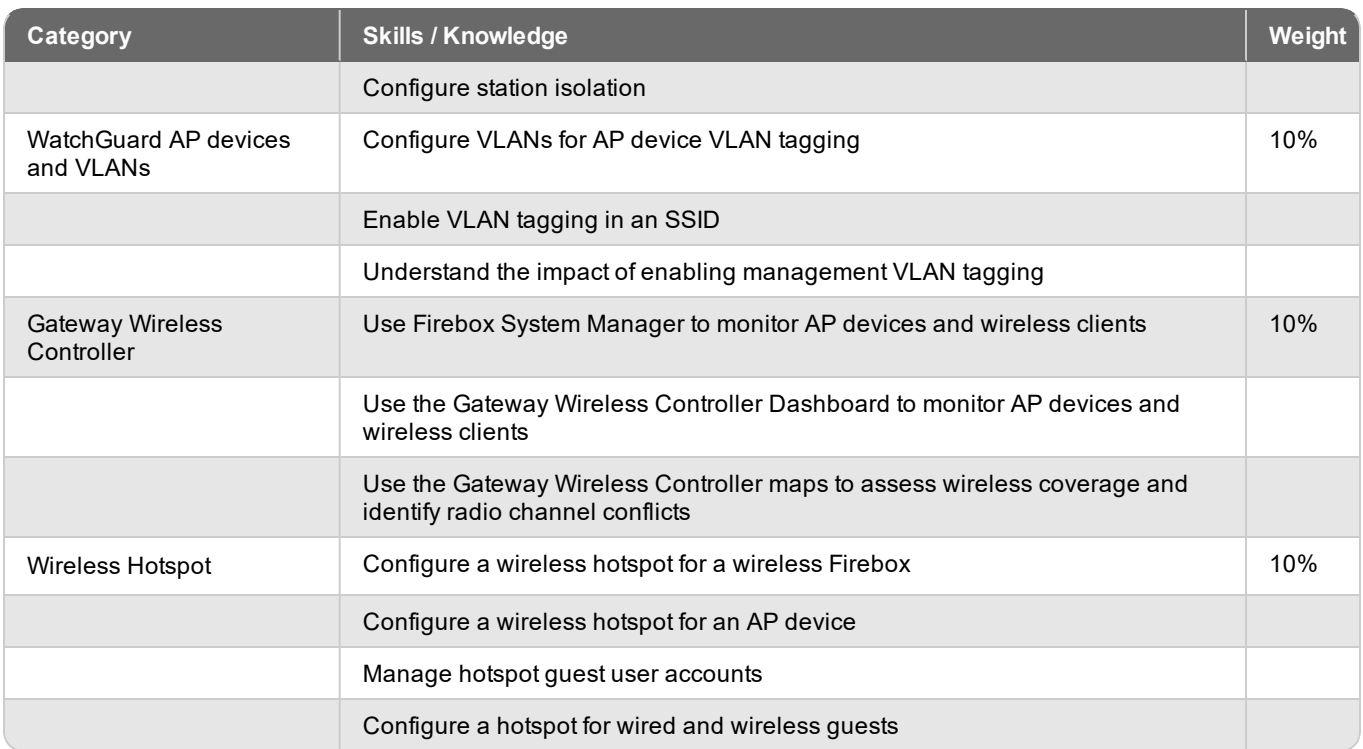

## Example Exam Questions

The exam includes multiple choice, multiple selection, and true/false questions. The subsequent examples show the types of questions to expect on the exam. Answers to each question appear on the last page.

## **Questions**

- 1. Which of these wireless modes are supported on the 5 GHz radio band? (Select two.)
	- a. 802.11a
	- b. 802.11b
	- c. 802.11g
	- d. 802.11n
- 2. When two AP devices paired to the same Firebox use the same SSID, what controls wireless roaming behavior for wireless clients? (Select one.)
	- a. The Gateway Wireless Controller on the Firebox
	- b. The two AP devices
	- c. The wireless clients
- 3. If you enable VLAN tagging in an SSID, you must also enable management VLAN tagging in the Gateway Wireless Controller settings.
	- a. True
	- b. False
- 4. Which tool can you use on the Gateway Wireless Controller to check for channel conflicts on your wireless network? (Select one.)
	- a. Access points tab on the Dashboard
	- b. Auto-deployment configuration
	- c. Rogue AP detection
	- d. Wireless maps
- 5. Which of these options can you configure in the hotspot connection settings? (Select three.)
	- a. Allow hotspot users to connect without credentials.
	- b. Allow hotspot users to connect without accepting Terms and Conditions.
	- c. Require hotspot users to authenticate with a user name and passphrase.
	- d. Require hotspot users to authenticate with only a passphrase.
	- e. Require users to authenticate with a VPN client.

### Answers

- 1. a, d. The 5 GHz radio band supports 802.11a and 802.11n wireless modes.
- 2. c. Roaming behavior is controlled by the wireless clients, not the AP devices or the Gateway Wireless Controller.
- 3. b. (False) You can optionally enable management VLAN tagging, but it is not required.
- 4. d. You can use the Wireless Maps feature to view channel conflicts on your network.
- 5. a, c, d. There are no options to skip the Terms and Conditions or require a VPN client.

## Register for the Exam

To schedule an exam, you must create a Kryterion user account.

- 1. Log in to the WatchGuard website with your WatchGuard account credentials.
- 2. Select the **Technical Training** tab.
- 3. At the right side of the page, click **Register for an exam**. *This opens a WatchGuard-branded Kryterion web page*.
- 4. At the top-right corner of the page, click the link to create a new Kryterion user account, or log in with an existing Kryterion user account for WatchGuard exams.
- 5. Click **Schedule an Exam**.

For more information about the certification process, see this [FAQ](http://www.watchguard.com/training/cert_faqs.asp).

Copyright, Trademark, and Patent Information

Copyright © 1998–2018 WatchGuard Technologies, Inc. All rights reserved. All trademarks or trade names mentioned herein, if any, are the property of their respective owners.

Complete copyright, trademark, patent, and licensing information can be found in the *Copyright and Licensing Guide*, available online at <http://www.watchguard.com/help/documentation/>.